#### **Jquery Library**

INF1802 Profa. Melissa Lemos

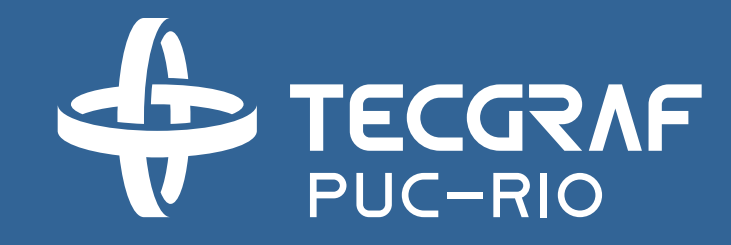

#### Outline

• Module 3 - Jquery Library

#### Reference

- W3Schools Javascript
	- <http://www.w3schools.com/js/>
- Jquery API
	- <http://api.jquery.com/>
- Learn JQuery
	- [http://learn.jquery.com](http://learn.jquery.com/)
- jQuery Cookbook. jQuery Community Experts. O'Reilly Media, Inc.

# Module 3 - JQuery

#### JQuery

- jQuery is an open source **JavaScript library** that simplifies the interactions between an HTML document, or more precisely the Document Object Model (aka the DOM), and JavaScript.
- The purpose of jQuery is to make it much easier to use JavaScript. jQuery takes a lot of common tasks that requires many lines of JavaScript code to accomplish, and wraps it into methods that you can call with a single line of code.

# Why jQuery?

- It's open source
- It's free!

• ...

- It's small (18 KB minified) and gzipped (114 KB, uncompressed).
- It's incredibly popular, which is to say it has a large community of users and a healthy amount of contributors who participate as developers and evangelists.
- It normalizes the differences between web browsers so that you don't have to.
- Its repository of plugins is vast and has seen steady growth since jQuery's release.
- Its API is fully documented.
- It's friendly, which is to say it provides helpful ways to avoid conflicts with other JavaScript libraries.

From jQuery Cookbook.

### The JQuery Philosophy

- "Write less, do more."
- It can be further broken down into three concepts:
	- 1. Finding some elements (via CSS selectors) and doing something with them (via jQuery methods)
	- 2. Chaining multiple jQuery methods on a set of elements
	- 3. Using the jQuery wrapper and implicit iteration

1. Find some elements and do something with them

- Locate a set of elements in the DOM, and then do something with that set of elements.
- For example, let's examine a scenario where you want to:
	- hide a <div> from the user,
	- load some new text content into the hidden <div>,
	- change an attribute of the selected <div>,
	- and then finally make the hidden <div> visible again

```
...
```
<script> //hide all divs on the page

```
jQuery('div').hide();
```
//update the text contained inside of all divs

```
jQuery('div').text('new content');
```
//add a class attribute with a value of updatedContent to all divs

```
jQuery('div').addClass("updatedContent");
```
//show all divs on the page

```
jQuery('div').show();
```
 $\langle$ /script>

...

### 2. Chaining multiple jQuery methods on a set of elements

• jQuery is constructed in a manner that will allow jQuery methods to be chained.

```
\bullet\quad\bullet\quad\bullet<script>
   jQuery('div')
       .hide()
       .text('new content')
       .addClass("updatedContent")
       .show();
</script>
...
```
Behind the scenes, the elements previously selected before a jQuery method was applied are always returned so that the chain can continue.

### 3. Using the jQuery wrapper and implicit iteration

• You may not have explicitly written any programmatic loop, but jQuery is going to scan the page, *place all selected DOM elements* in a *wrapper set, and* perform the jQuery methods you asked.

 $\bullet$   $\bullet$   $\bullet$ <body>

<div>old content</div> <div>old content</div> <div>old content</div> <div>old content</div> <script> //hide all divs on the page jQuery('div') .hide() .text('new content') .addClass("updatedContent") .show(); </script> </body>

...

# Including the jQuery Library Code in an HTML Page

• You want to use the jQuery JavaScript library on a web page

# Including the jQuery Library Code in an HTML Page

- Use the Google-hosted content delivery network (CDN) to include a version of jQuery
- Download your own version of jQuery from jQuery.com and host it on your own server or local filesystem.

#### <script type="text/javascript" src="http://ajax.googleapis.com/ajax/libs/jquery/1.9.1/jquery.min.js">  $\langle$ /script $\rangle$

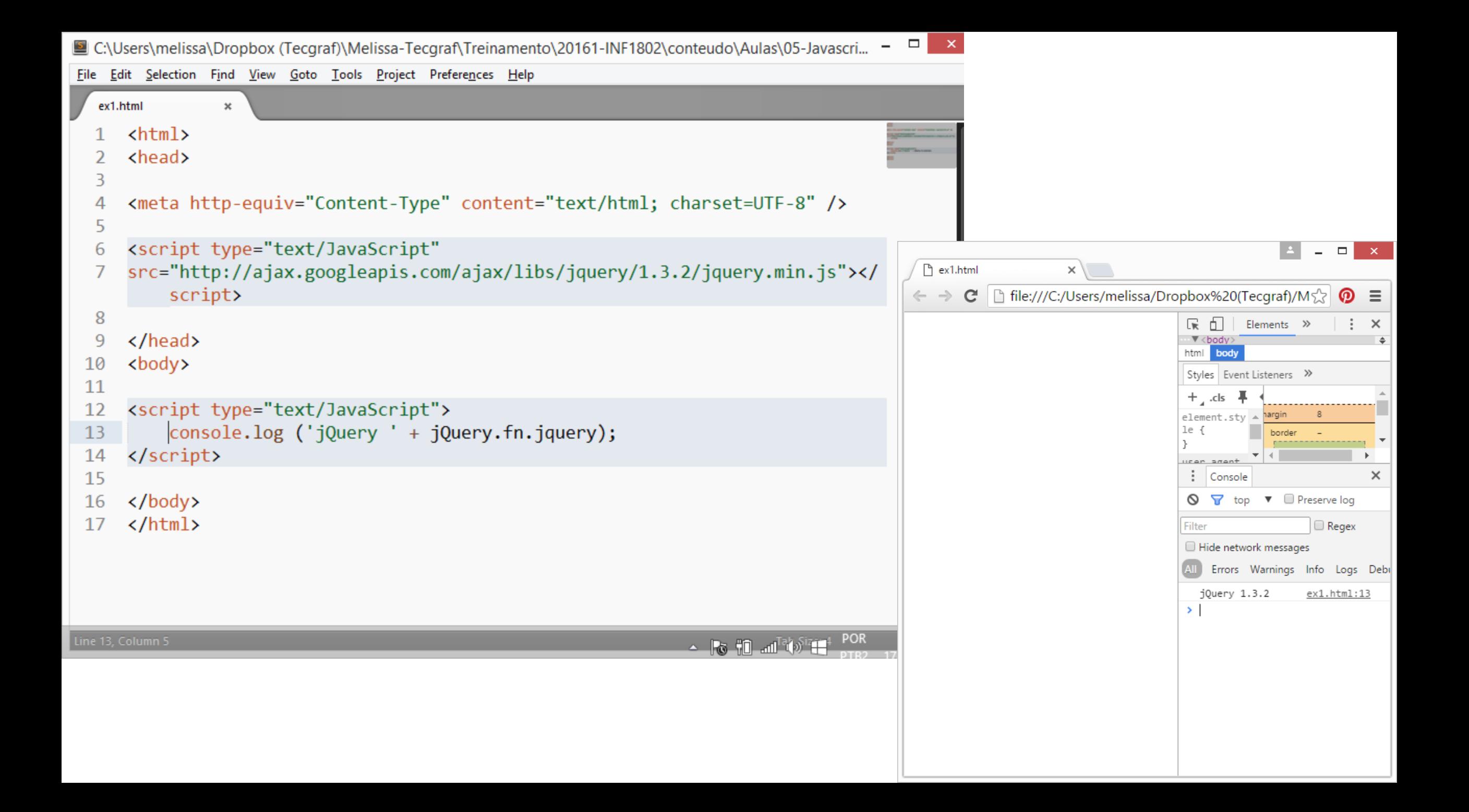

Executing jQuery/JavaScript Coded After the DOM Has Loaded but Before Complete Page Load

- Any DOM traversing and manipulation will require that the DOM is loaded before it can be operated on
- We need a way to determine when the client (web browser), has completely loaded the DOM but has possibly not yet completely loaded all assets such as images and SWF files
- If we were to use the window.onload event in this situation, the entire document including all assets would need to be completely loaded before the onload event fired. That's just too timeconsuming for most web surfers.
- We need an event that will tell us when the DOM alone is ready to be traversed and manipulated.

Executing jQuery/JavaScript Coded After the DOM Has Loaded but Before Complete Page Load

- jQuery provides the ready() method.
- The ready() method is passed a single parameter, a function, that contains the JavaScript code that should be executed once the DOM is ready to be traversed and manipulated.

 $\langle$ script $\rangle$  $$(document).ready(function() {}$ // all jQuery code goes here  $\}$ ) ;|

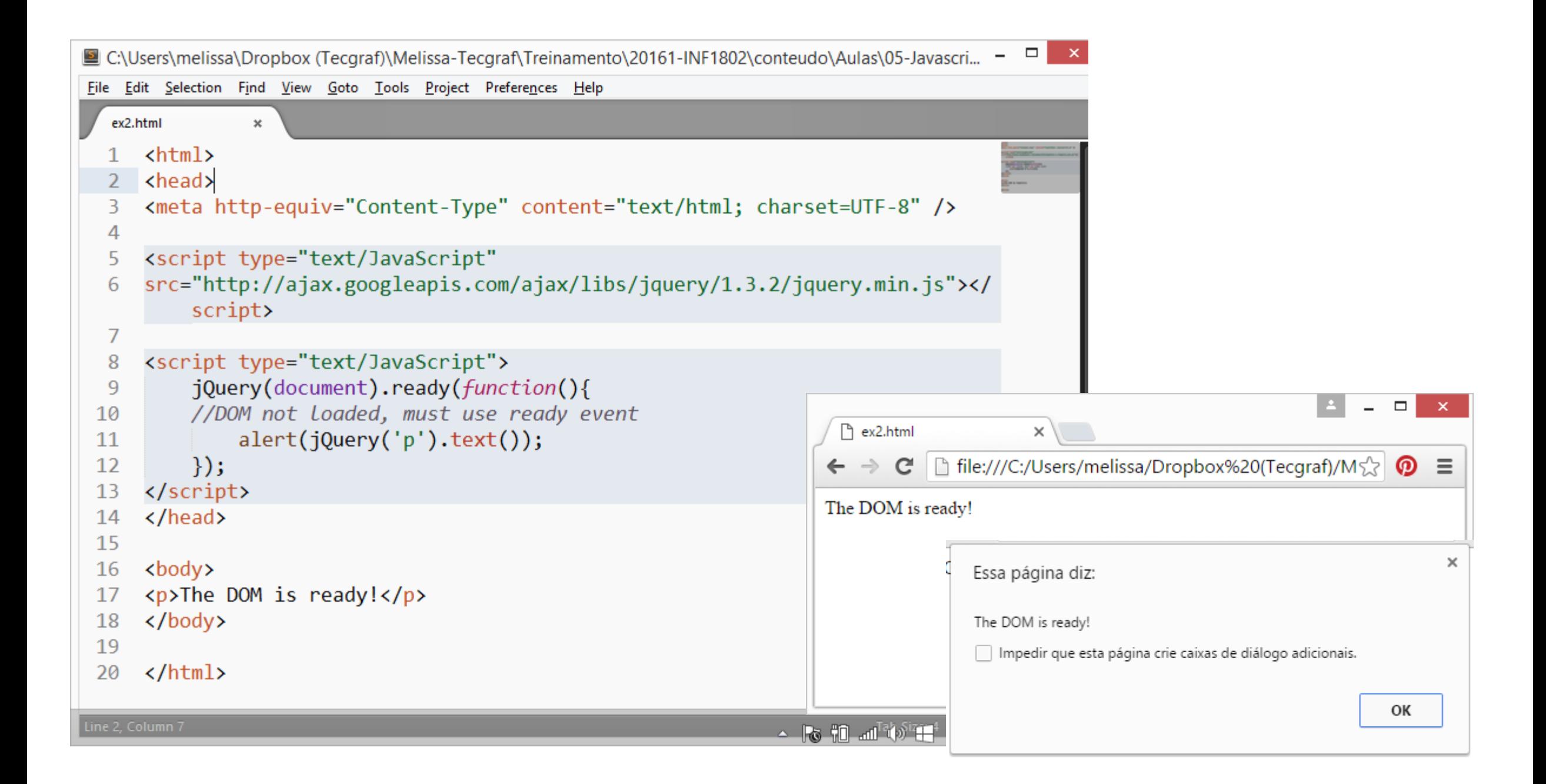

#### Selecting DOM Elements

- You need to select a single DOM element and/or a set of DOM elements in order to operate on the element(s) using jQuery methods.
- The jQuery library allows you to select elements in your HTML by wrapping them in  $\zeta$ "") (you could also use single quotes), which is the jQuery wrapper.

```
<script>
// selects all HTML div elements
    $("div");
// selects one HTML element with ID "myElement"
    $("#myElement");
// selects HTML elements with class "myClass"
   $( ".myClass");
// selects paragraph elements with ID "myElement"
    $("p#myElement");
// selects anchors with class "navigation" that are nested in list items
    $("ul li a.navigation");
</script>
```

```
<script>
// selects anchors that are direct children of paragraphs
$(''p > a");
```
// selects inputs that have specified type  $$("input[type=text]")$ ;

// selects the first anchor on the page  $$("a:first")$ ;

// selects all odd numbered paragraphs  $$("p:odd")$ ;

// every list item that's first child in a list  $$("li:first\text{-child"});$  $\langle$ /script $\rangle$ 

#### Manipulating CSS Styles with jQuery

- CSS styles can be added to elements easily using jQuery.
- The css() method sets or returns one or more style properties for the selected elements.
- To return the value of a specified CSS property, use the following syntax: css("propertyname");
- To set a specified CSS property, use the following syntax: css("propertyname","value");

#### <script>

 $$("p") . css("background-color")$ ;  $\langle$ /script $\rangle$ 

<script> // adds a width to all paragraphs  $$("p"). \css("width", "400px");$ // makes text color blue on element #myElement  $$("#myElement").css("color", "blue")$ // adds a border to all lists  $$("ul").css("border", "solid 1px #ccc")$  $\overline{\left\langle s\right\rangle}$  script $\overline{\left\langle s\right\rangle}$ 

```
\hbox{\tt <thtml>}Controller
      <head>
                                                                                                                                            an de Ballistan<br>1985 - Albanya<br>1985 - Albanya
      <meta http-equiv="Content-Type" content="text/html; charset=UTF-8" />
 3
 4
      <script src="jquery.min.js"></script>
 5
 6
      <script>
 7
            $(document).ready(function() {}8
                  /* This would select all the divisions */9
                  $("div").css("background-color", "yellow");
10
11\}:
      </script>
121<sub>3</sub>14</head>
      <body>
15
16
17
      <div class="big" id="div1">
      \langle p\rangleThis is first division of the DOM.\langle p\rangle18
                                                                                                                                                                   \Box\overline{\phantom{0}}19
     </div>
                                                                                                P ex3.html
                                                                                                                        \times<div class="medium" id="div2">
20\leftarrow \rightarrow \mathbb{C} | \left[\right] file:///C:/Users/melissa/Dropbox%20(Tecqraf)\left[\right]_0 \left(\right) | \left[\right]\langle p\rangleThis is second division of the DOM.\langle p\rangle21
22 \times / \text{div}This is first division of the DOM.
     <div class="small" id="div3">
23.
                                                                                               This is second division of the DOM.
     <p>This is third division of the DOM</p>
24
    \langle/div\rangle25<sub>1</sub>This is third division of the DOM
     \langle /body\rangle26
27
      \langle/html>
```
Line 25, Column 7; Saved C:\Users\melissa\Dropbox (Tecgraf)\Melissa-Tecgraf\Treinamento\20161-INF1802\conteudo\Aulas\05-Javascript\exercicios\jquery\ex3.html (UTF-8)

```
<html>
     <head>
 2.
                                                                                                                                <meta http-equiv="Content-Type" content="text/html; charset=UTF-8" />
 3.
 4
     <script src="jquery.min.js"></script>
 5.
 6
     <script type="text/javascript" language="javascript">
 7
      $(document).ready(function() {
 8
          /* This would select second division only*/
 9
           $("#div2").css("background-color", "yellow");
10
11\});
     </script>
12 \overline{ }1314
     </head>
     <body>
15
                                                                                                                                             \Box\overline{\phantom{0}}16
                                                                                                           P ex4.html
                                                                                   门 ex3.html
                                                                                                        \times )
                                                                                                                                ×
     <div class="big" id="div1">
17\epsilon \rightarrow \mathbf{C} | h file:///C:/Users/melissa/Dropbox%20(Tecqraf) = \mathbf{C} | \mathbf{D} =
     \langle p\rangleThis is first division of the DOM.\langle p\rangle18
    </div>
19
                                                                                 This is first division of the DOM.
20 <div class="medium" id="div2">
                                                                                 This is second division of the DOM.
21 \langle p\rangleThis is second division of the DOM.\langle p\rangle22 \times / \text{div}This is third division of the DOM
23 <div class="small" id="div3">
24 \langle p\rangleThis is third division of the DOM\langle p\rangle25 \times / \text{div}\langle /body\rangle26
27
     \langle/html>
```
Line 25. Column 7: Saved CN Isers\melissa\Drophox (Tecoraf)\Melissa,Tecoraf\Treinamento\20161.INF1802\conteudo\Aulas\05.Javascript\eversicios\iguen\ev4.btml (LITE-8)

```
ex11.html
                          ex7.html
                    \mathbf{x}\pmb{\times}<html>
     <head>
 \mathcal{P}en de la Brasil<br>1995 de France<br>1995 de France
      <meta http-equiv="Content-Type" content="text/html; charset=UTF-8" />
 3
 4
      <script src="jquery.min.js"></script>
 5
 6
      <script>
           $(document).ready(function() {}8
                $(".small").css("background-color", "yellow");
 9
10
           \});
      </script>
11
12
13</head>
     <body>
14\Box\mathbf{x}P ex7.html
15
                                                                                                                         \times<div class="big" id="div1">
16
                                                                                                  ← → C | hile:///C:/Users/melissa/Drea ☆ の 三
     \langle p\rangleThis is first division of the DOM.\langle p\rangle17
                                                                                                 This is first division of the DOM.
18
     </div>
     <div class="medium" id="div2">
19
                                                                                                 This is second division of the DOM.
     \langle p\rangleThis is second division of the DOM.\langle p\rangle20
                                                                                                 This is third division of the DOM
21 \times /div>22 <div class="small" id="div3">
    \langle p\rangleThis is third division of the DOM</p>
23
24 \times / \text{div}\langle /body\rangle25
     </html>
26
```

```
ex5.html
                           ex6.html
                                                     ex11.html
                                                                               ex10.html
                                                                                                         ex8.html
                                              \boldsymbol{\times}\boldsymbol{\mathsf{x}}\boldsymbol{\times}\boldsymbol{\mathsf{x}}\boldsymbol{\varkappa}\phi<head>
 \mathcal{P}205327 --
                                                                                                                                        GEARE
     <meta http-equiv="Content-Type" content="text/html; charset=UTF-8" />
 3
 4
     <script src="jquery.min.js"></script>
 5
 6
     <script>
 7
           $(document).ready (function() {}8
                 $("\") .css("background-color", "yellow");
 9
10
           \}:
     </script>
1112
13
     </head>
     <body>
1415
     <div class="big" id="div1">
16
     \langle p\rangleThis is first division of the DOM.\langle p\rangle17
                                                                                                                                              \Box</div>
18
                                                                                                  P ex8.html
                                                                                                                        \times \
19 <div class="medium" id="div2">
                                                                                                 ← → C | hile:///C:/Users/melissa/Drt a ☆ ⊙ 三
   \langle p\rangleThis is second division of the DOM.\langle p\rangle20
21 \times /div>This is first division of the DOM.
22 <div class="small" id="div3">
                                                                                                 This is second division of the DOM.
     \langle p\rangleThis is third division of the DOM</p>
23.
24 \times /div>This is third division of the DOM
     \langle /body\rangle25
     </html>
26
```

```
------- ------ ------
                              ex5.html
                           ex6.html
                                                    ex9.html
                    \boldsymbol{\times}\boldsymbol{\times}\boldsymbol{\times}<html>
     <head>
                                                                                                                                   an Childhean<br>An Childhean<br>An Childhean
      <meta http-equiv="Content-Type" content="text/html; charset=UTF-8" />
 4
      <script src="jquery.min.js"></script>
 5
 6
      <script>
 7
           $(document).ready(function() {
 8
                 $(".big,.small").css("background-color", "yellow");
 9
10
           \});
11</script>
1213</head>
     <body>
1415
     <div class="big" id="div1">
16
     <p>This is first division of the DOM.</p>
17
18
     </div>
     <div class="medium" id="div2">
19
                                                                                                                                                   \Box\mathbf{x}\overline{\phantom{0}}\langle p\rangleThis is second division of the DOM.\langle p\rangle20
                                                                                                                     \times | ax9.html
                                                                                                       门 ex8.html
                                                                                                                                       \times</div>
21
                                                                                                     ← → C | hile:///C:/Users/melissa/Dr\mathbb{F}_a \otimes \mathbb{Q} =<div class="small" id="div3">
22
     \langle p\rangleThis is third division of the DOM\langle p\rangle23
                                                                                                     This is first division of the DOM.
24
                                                                                                     This is second division of the DOM.
     \langle /body\rangle25
26
     </html>
                                                                                                     This is third division of the DOM
```
### Manipulating CSS Styles with jQuery – more ...

• [http://www.w3schools.com/jquery/jquery\\_dom\\_add.asp](http://www.w3schools.com/jquery/jquery_dom_add.asp)

• Test yourself with Exercises 1 - 4

#### Changing the HTML or text content of a specified element

- append() Inserts content at the end of the selected elements
- prepend() Inserts content at the beginning of the selected elements

// variable contains all HTML (including text) inside #myElement var myElementHTML =  $$('#myElement") ..html()$ ;

// variable contains all text (excluding HTML) inside #myElement var myElementHTML =  $$("#myElement") .text()$ ;

// content inside #myElement will be replaced with that specified  $$("#myElement") ..html("This is the new content. 

)$ ;

// text content will be replaced with that specified \$("#myElement").text("This is the new content.");

// keeps content intact, and adds the new content to the end  $$("#myElement").append("This is the new content. 

)$ ;

// add the same content to all paragraphs  $$("p")$ .append("<p>This is the new content.</p>");

```
ex10.html
  ex5.html
                    \boldsymbol{\times}ex6.html
                                            \mathbf xex11.html
                                                                                             \boldsymbol{\times}ex8.html
                                                                                                                     \boldsymbol{\mathsf{x}}\mathbf{x}\leftarrowWIRE NOT Les
     <head>
 \mathcal{L}inger<br>Inger
     <meta http-equiv="Content-Type" content="text/html; charset=UTF-8" />
 3
 4
     <script src="jquery.min.js"></script>
 5
 6
     <script>
 7
          $(document).ready(function() {}8
 9
                $("\#div3").html("Div 3 new content !");
10
          \}:
11</script>
1213<sup>2</sup></head>
     <body>
14
15
     <div class="big" id="div1">
16
     <p>Div 1 Text 1</p>
17
18 \times / \text{div}\Box\mathbf{x}<div class="medium" id="div2">
19
                                                                                                     P ex10.html
                                                                                                                     \times<p>Div 2 Text 2</p>
20
                                                                                                    ← → C hile:///C:/User:☆ の 三
21 \times /div><div class="small" id="div3">
22 -Div 1 Text 1
    <p>Div 3 Text 3</p>
23
                                                                                                   Div 2 Text 2
24 \times /div>25 \times /body>
                                                                                                   Div 3 new content!
    </html>
26
```

```
\mathbf{x}© C:\Users\melissa\Dropbox (Tecgraf)\Melissa-Tecgraf\Treinamento\20161-INF1802\conteudo\Aulas\05-Javascript\exercicios\i... - <sup>0</sup>
File Edit Selection Find View Goto Tools Project Preferences Help
    ex11.html
                       \boldsymbol{\times}1 <html>
                                                                                                                                       Synapsists
       <head>
   \mathcal{P}andram<br>Andrews<br>Andrews
        <meta http-equiv="Content-Type" content="text/html; charset=UTF-8" />
   3
   4
       <script src="jquery.min.js"></script>
   5
   6
        <script>
   7
             $(document).ready(function() {
   8
                   $("p").append("Paragraph content !");
   9
             \});
  10
       </script>
  1112</head>
  13<sup>°</sup>14<body>
 15
                                                                                                                                                              \Box16 <div class="big" id="div1">
                                                                                                                  \left[\begin{array}{ccc} \uparrow & \downarrow & \downarrow \end{array}\right] ex11.html \times17 <p>Div 1 Text 1. \langle p \rangle\epsilon \rightarrow c | h file:///C:/Users/melissa\sqrt[3]{\mathbf{0}} \equiv18 \times / \text{div}19 <div class="medium" id="div2">
                                                                                                                Div 1 Text 1.Paragraph content !
  20 <p>Div 2 Text 2.</p>
  21 \times /div>Div 2 Text 2. Paragraph content !
  22 <div class="small" id="div3">
  23 <p>Div 3 Text 3. </p>Div 3 Text 3. Paragraph content !
  24 \times /div>25 \times /body>
  26 \times / \text{html}Line 26, Column 8
```
## Add New HTML Content Append, prepend – more ...

• [http://www.w3schools.com/jquery/jquery\\_dom\\_add.asp](http://www.w3schools.com/jquery/jquery_dom_add.asp)

• Test yourself with Exercises 1 - 4

#### Dealing with Events in jQuery

 $$("a")$ .click(function() { // do something here // when any anchor is clicked  $\vert$ ); $\vert$ 

### jQuery Events

- Common Mouse Events:
	- click, dblclick, mouseenter, mouseleave, hover
- Common Keyboard Events:
	- keypress, keydown, keyup
- Common Form Events:
	- submit, change, focus, blur
- Common Document Events: load, resize, scroll, unload

```
$("#myElement").click(function() {
    alert("You clicked me!");
\}:
$("p").dblclick( function() {
    $(this).hide();
\}:
$( ".colorful").hover(
    function() \{$(this).css("background-color: FF0000"); // mouse enter
    },
    function () \{$(this).css("background-color: 0000FF"); // mouse exit
    \mathbf{r}
```
);

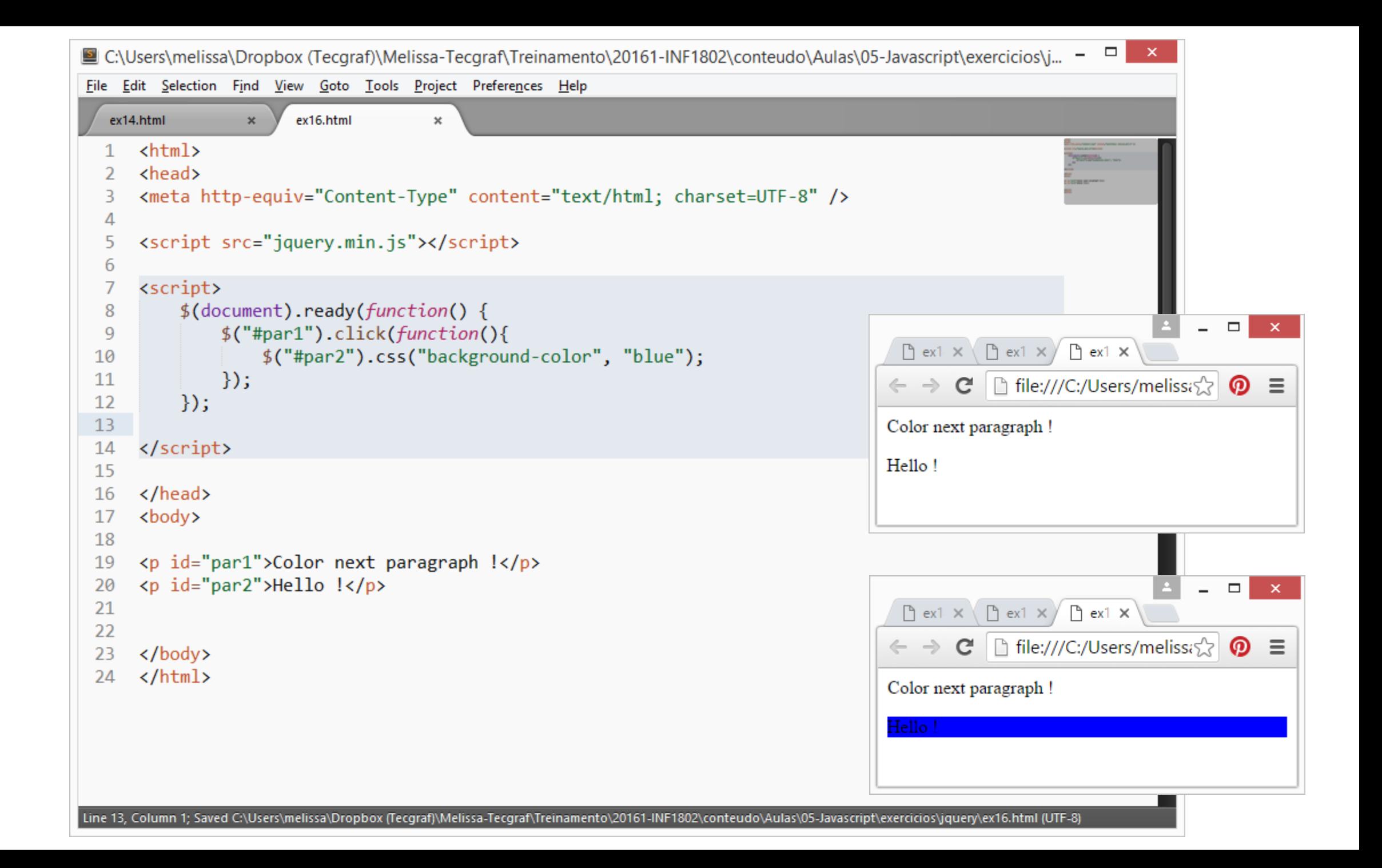

```
C:\Users\melissa\Dropbox (Tecgraf)\Melissa-Tecgraf\Treinamento\20161-INF1802\conteudo\Aulas\05-Javascript\exerciqingleticle = = = = =
                                                                                                                                           \mathbf{x}\BoxFile Edit Selection Find View Goto Tools Project Preferences Help
                                                                                                                               ex12.html
                                                                                                                                                        \timesex12.html
                     \pmb{\times}| □ file:///C:/Users/meliss\sqrt{2} | \odot =
                                                                                                                             \leftarrow \rightarrow |C|<html>
                                                                                                                             Element Event Test
       <head>
       <meta http-equiv="Content-Type" content="text/html; charset=UTF-8" />
   \overline{A}<script src="jquery.min.js"></script>
   5
                                                                                                                                                                          \Box\mathbf{x}6
                                                                                                                               P ex12.html
                                                                                                                                                        \times<script>
                                                                                                                                      \mathbf{C}| ↑ file:///C:/Users/meliss:\sqrt{2} \circledcirc \equiv\leftarrow \rightarrow$(document).ready(function() {
   8
                  $("p").on({
   9
                                                                                                                             Element Event Test
 10
                             mouseenter: function(){
 11
                                  $(this).css("background-color", "lightgray");
 12},
 13mouseleave: function(){
 14
                                  $(this).css("background-color", "lightblue");
                                                                                                                                                                          \Box\mathbf{x}\overline{\phantom{0}}15
                             },
                                                                                                                               ex12.html
                                                                                                                                                        \times16
                             click: function(){
 17$(this).css("background-color", "yellow");
                                                                                                                                          | □ file:///C:/Users/melissa\sqrt{2} | \odot =
                                                                                                                                      C
                                                                                                                             \leftarrow \rightarrow18
                                                                                                                             Element Event Test
 19
                  \});
 20
            \});
 21
       </script>
 22
 23
       </head>
                                                                                                                                                                          \Box\mathbf{x}\overline{a}<body>
 24
                                                                                                                               P ex12.html
                                                                                                                                                        \times25
                                                                                                                                      \mathbf{C} | \Box file:///C:/Users/melissa\Im \odot =
                                                                                                                             \leftarrow \rightarrow<p>Element Event Test</p>
 26
 27
                                                                                                                             Element Event Test
       \langle /body\rangle28
       </html>
 29
                                  The on() method attaches one or more event handlers for the selected elements.Line 20, Column 8
```
jQuery Events – more ...

• [http://www.w3schools.com/jquery/jquery\\_events.asp](http://www.w3schools.com/jquery/jquery_events.asp)

• Test yourself with Exercises 1 - 5

#### Showing and Hiding Elements with jQuery

```
$("#myElement").hide("slow", function() {
    // do something once the element is hidden
$("#myElement").show("fast", function() {
    // do something once the element is shown
$(" \#myElement" ) . to ggle(1000, function() {// do something once the element is shown/hidden
```

```
\mathbf{x}Lettimelissa\Dropbox (Tecgraf)\Melissa-Tecgraf\Treinamento\20161-INF1802\conteudo\Aulas\05-Javascript\exercicios\i... - - -
File Edit Selection Find View Goto Tools Project Preferences Help
    ex14.html
                              ex15.html
                       \mathsf{x}^-\pmb{\times}1 <html>
                                                                                                                                            POSTER
        <head>
    \overline{\phantom{a}}ESTANCING
        <meta http-equiv="Content-Type" content="text/html; charset=UTF-8" />
    3
   4
        <script src="jquery.min.js"></script>
   5
   6
        <script>
   7
                                                                                                                                                                  \Box$(document).ready(function() {
                                                                                                                                                                        \mathbf{x}8
                                                                                                                                                               \overline{\phantom{0}}\sqrt{2} ex14.html \times \sqrt{2} ex15.html \times$(\text{``#par1''}).click(function()9
                         $("\#par2").hide();
  10
                                                                                                                   \epsilon \rightarrow c | h file:///C:/Users/melissa\sqrt[3]{\mathbf{0}} \equiv11\});
  12Hide next paragraph
  13Hello!
  14
              \});
        </script>
  15
  16
  17
       </head>
 18
       <body>
                                                                                                                                                                  \Box19
                                                                                                                     \sqrt{2} ex14.html \times \sqrt{2} ex15.html \times20
       <p id="par1">Hide next paragraph</p>
 21 <p id="par2">Hello \vert \langle p \rangle\epsilon \rightarrow c | hile:///C:/Users/melissi\sqrt[3]{\ }ര
                                                                                                                                                                        \equiv22
  23
                                                                                                                   Hide next paragraph
       \langle /body\rangle24
  25 \times / \text{html}Line 21, Column 25
                                                                                                                            Tab Size: 4
                                                                                                                                                HTML
```
### jQuery Showing and Hiding – more ...

- [http://www.w3schools.com/jquery/jquery\\_hide\\_show.asp](http://www.w3schools.com/jquery/jquery_hide_show.asp)
	- Test yourself with Exercises 1 4

#### jQuery Animations and Effects

}

}

\$("#myElement").slideDown("fast", function() { // do something when slide down is finished

\$("#myElement").slideUp("slow", function() { // do something when slide up is finished

\$("#myElement").slideToggle(1000, function() { // do something when slide up/down is finished

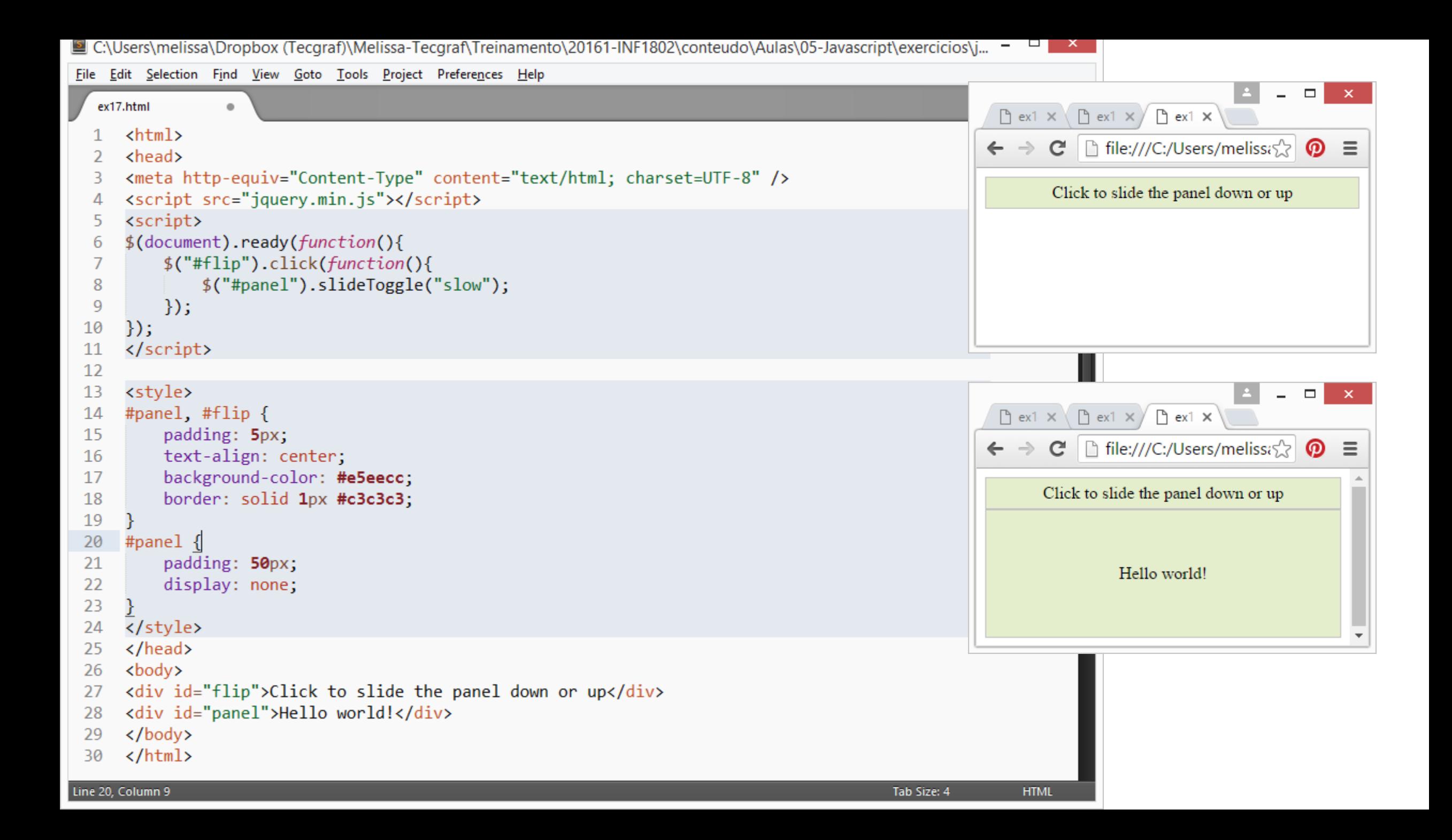

#### jQuery Animations and Effects – more ...

- [http://www.w3schools.com/jquery/jquery\\_slide.asp](http://www.w3schools.com/jquery/jquery_events.asp)
	- Test yourself with Exercises 1 4